ΠΑΝΕΠΙΣΤΗΜΙΟ ΠΑΤΡΩΝ ΤΜΗΜΑ ΜΗΧΑΝΟΛΟΓΩΝ ΚΑΙ ΑΕΡΟΝΑΥΠΗΓΩΝ ΜΗΧΑΝΙΚΩΝ ΕΡΓΑΣΤΗΡΙΟ ∆ΥΝΑΜΙΚΗΣ ΚΑΙ ΘΕΩΡΙΑΣ ΜΗΧΑΝΩΝ ΕΡΓΑΣΤΗΡΙΟ ΣΥΣΤΗΜΑΤΩΝ ΠΑΡΑΓΩΓΗΣ ΚΑΙ ΑΥΤΟΜΑΤΙΣΜΟΥ ∆ιευθυντής : Καθηγητής Γεώργιος Χρυσολούρης

# ΕΡΓΑΣΤΗΡΙΑΚΗ ΑΣΚΗΣΗ ΠΡΟΣΟΜΟΙΩΣΗΣ ΣΥΣΤΗΜΑΤΩΝ ΠΑΡΑΓΩΓΗΣ

 ∆ρ. ∆. Μούρτζης Λέκτορας. Γ. Μίχαλος Μηχανολόγος & Αεροναυπηγός Μηχ.

ΠΑΤΡΑ 2009

## ΕΡΓΑΣΤΗΡΙΑΚΗ ΑΣΚΗΣΗ 8: ΠΡΟΣΟΜΟΙΩΣΗ (SIMULATION)

# ΓΕΝΙΚΑ

Η προσοµοίωση αποτελεί µία πειραµατική µέθοδο µε τη χρήση της οποίας γίνεται προσπάθεια αναπαράστασης της λειτουργίας ενός συστήµατος παραγωγής, χωρίς να είναι απαραίτητη η δηµιουργία ή / και η λειτουργία του πραγµατικού συστήµατος. Η χρήση προσοµοίωσης µε στόχο την µελέτη συστηµάτων παραγωγής αναφέρεται ήδη από τις αρχές της δεκαετίας του 1960. Ένα σύνολο πόρων (άνθρωποι, µηχανές κ.λ.π.) και διαδικασιών, τα οποία συνδέονται µεταξύ τους µε µια κοινή ροή υλικών και πληροφορίας, ονοµάζεται σύστηµα παραγωγής. Στην συνέχεια αναφέρονται ενδεικτικά ορισµένα προβλήµατα τα οποία σχετίζονται µε τον σχεδιασµό και την λειτουργία των συστηµάτων παραγωγής και είναι δυνατόν να αντιµετωπιστούν µε την χρήση προσοµοίωσης:

### Απαιτήσεις για εξοπλισµό ή εργατικό δυναµικό:

- Το πλήθος και ο τύπος των µηχανών για την επίτευξη ενός σκοπού.
- Το πλήθος, ο τύπος και η φυσική διαρρύθμιση μεταφορικών μέσων και άλλου εξοπλισμού.
- Η χωροθέτηση και το µέγεθος των αποθηκευτικών χώρων.
- Η αξιολόγηση της επίπτωσης των αλλαγών στην ποσότητα η οποία πρέπει να παραχθεί ή στο σχεδιασµό του προϊόντος.
- Η αξιολόγηση των επιπτώσεων της εισαγωγής νέου εξοπλισµού σε ένα σύστηµα παραγωγής.
- Η αξιολόγηση επενδυτικών προτάσεων.
- Ο καθορισµός απαιτήσεων σε προσωπικό.

### Υπολογισµός επιδόσεων του συστήµατος:

- Ανάλυση της ικανότητας διεκπεραίωσης (throughput analysis) του συστήµατος.
- Αξιολόγηση πολιτικών χρονοπρογραµµατισµού.
- Αξιολόγηση στρατηγικών ελέγχου εξοπλισμού (control strategies).
- Αξιολόγηση πολιτικών ελέγχου ποιότητας (quality control policies).
- Μέσος χρόνος αναμονής κομματιών στην ουρά μηχανών, μεταφορικών μέσων κ.λ.π.
- Αξιοποίηση εξοπλισµού και προσωπικού κ.α.

Για την προσοµοίωση συστηµάτων παραγωγής χρησιµοποιούνται συνήθως εµπορικά προϊόντα λογισµικού προσοµοίωσης και λιγότερο γλώσσες γενικού σκοπού (π.χ. C++, Java). Ορισµένα από τα σηµαντικότερα κριτήρια για την επιλογή λογισµικού προσοµοίωσης είναι: α) η ευελιξία µοντελοποίησης (η δυνατότητα να µοντελοποιούµε οποιοδήποτε σύστηµα ανεξάρτητα από την πολυπλοκότητα ή την µοναδικότητα του) και β) η ευκολία χρήσης. Υπάρχουν δύο βασικές κατηγορίες λογισµικών για προσοµοίωση συστηµάτων παραγωγής. Η πρώτη κατηγορία περιλαµβάνει τις γλώσσες προσοµοίωσης (Simulation Languages). Η γλώσσα προσοµοίωσης είναι ένα λογισµικό σύστηµα αρκετά γενικό (όσο αφορά στις δυνατότητες και στις περιπτώσεις στις οποίες µπορεί να χρησιµοποιηθεί) και στο οποίο η κατασκευή του µοντέλου πραγµατοποιείται µε "προγραµµατισµό". Το βασικό πλεονέκτηµα µιας καλής γλώσσας προσοµοίωσης αποτελεί η ευελιξία µοντελοποίησης, ενώ το βασικό µειονέκτηµα είναι ότι απαιτείται εµπειρία και χρόνος σε "προγραµµατισµό". Βέβαια στις γλώσσες προγραµµατισµού οι οποίες είναι εξειδικευµένες για την προσοµοίωση συστηµάτων παραγωγής υποστηρίζονται ειδικές δοµές για την µοντελοποίηση των συστηµάτων (όπως µηχανές, ιµάντες µεταφοράς κ.λ.π.), οι οποίες µειώνουν αρκετά τον απαιτούµενο χρόνο για τον "προγραμματισμό". Η δεύτερη κατηγορία περιλαμβάνει τους προσομοιωτές συστημάτων παραγωγής (Simulators), οι οποίοι χρησιμοποιούν εικονίδια (icon-based). Χρησιμοποιώντας λογισμικά συστήµατα αυτού του τύπου, το µοντέλο δοµείται καθορίζοντας τις ιδιότητες των εικονιδίων, τα οποία αναπαριστούν εξαρτήµατα, µηχανές ή άλλου είδους εξοπλισµό. Η γραφική αναπαράσταση απλοποιεί σε µεγάλο βαθµό την κωδικοποίηση και τον έλεγχο για λάθη του µοντέλου. Αρκετά συστήµατα αυτής

της κατηγορίας, παρέχουν την δυνατότητα γραφικής αναπαράστασης της κίνησης (Animation). Κάθε φορά, κατά την οποία η κατάσταση της προσοµοίωσης αλλάζει, µια αντίστοιχη αλλαγή εµφανίζεται στην γραφική αναπαράσταση. Η γραφική προσοµοίωση της κίνησης έχει γίνει ευρέως αποδεκτή διαδικασία στην προσοµοίωση των συστηµάτων παραγωγής εξ αιτίας της καλής επικοινωνίας του χρήστη µε την δυναµική συµπεριφορά του µοντέλου προσοµοίωσης, γεγονός το οποίο αυξάνει σηµαντικά την αξιοπιστία του συστήµατος. Εκτός του γεγονότος, ότι η γραφική αναπαράσταση βοηθά την επικοινωνία του χρήστη µε το µοντέλο, είναι επίσης χρήσιµη στον έλεγχο των λαθών, την επιβεβαίωση και την βελτίωση του µοντέλου.

Παραδείγµατα λογισµικού προσοµοίωσης είναι το Extend, ProModel, Enterprise Dynamics, Flexsim και το WITNESS. Σε ένα λογισµικό αυτού του τύπου, το µοντέλο της προσοµοίωσης δηµιουργείται µε την χρήση γραφικού περιβάλλοντος (π.χ. µε την χρήση drag & drop), επιλέγοντας αντικείµενα από µενού µε το ποντίκι (mouse) και συµπληρώνοντας παράθυρα διαλόγου. Το µεγαλύτερο πλεονέκτηµα ενός προγράµµατος προσοµοίωσης αποτελεί η δυνατότητα θεαµατικής µείωσης του χρόνου ο οποίος απαιτείται για την δηµιουργία του µοντέλου προσοµοίωσης. Βασικό µειονέκτηµα αποτελεί η µειωµένη ευελιξία σε σχέση µε τις γλώσσες προσοµοίωσης, ώστε να µπορούν να µοντελοποιηθούν πολύπλοκες διαδικασίες. Για τον λόγο αυτό, οι κατασκευαστές των µεγαλύτερων λογισµικών συστηµάτων προσοµοίωσης έχουν συµπεριλάβει και ορισµένες δυνατότητες προγραµµατισµού στα λογισµικά συστήµατα τα οποία διαθέτουν, όπως:

- Την χρήση ψευδό-γλωσσών προγραµµατισµού ("programming-like constructs") σε συγκεκριµένα σηµεία στην διαδικασία κατασκευής του µοντέλου. Τέτοιες ψευδό-γλώσσες επιτρέπουν την χρήση µεταβλητών, ορισµό συναρτήσεων, δοµών IF-THEN-ELSE κ.λ.π.
- Την δυνατότητα κλήσεων εξωτερικών συναρτήσεων, οι οποίες έχουν δημιουργηθεί με την χρήση κάποιας γλώσσας προγραµµατισµού γενικού σκοπού (π.χ. C, C++) σε συγκεκριµένα σηµεία στην διαδικασία κατασκευής του µοντέλου.

```
class cl Schedule
\left\{ \quad \right..
    for (CurrentEntry= each cl_ScheduleEntry in ScheduleEntries)
        // advance to schedule entry's begin time.
        if (CurrentEntry->Start > TimeOfDay())
            advance (CurrentEntry->Start - TimeOfDay());
        DoSegmentStartActions( ModuleName, ScheduleName, Shift, SegmentType);
        // determine time of segment end
        Duration= CurrentEntry=>Duration;
        fork
        \left\{ \right.ACTIVE->priority++; // schedule segment end calls before start of new segment
            advance Duration;
            DoSegmentEndActions( ModuleName, ScheduleName, Shift, SegmentType);
            terminate:
        \mathbf{I}\mathbf{1}
```
Εικόνα 1: Παράδειγµα γλώσσας προσοµοίωσης

Τα περισσότερα προγράµµατα προσοµοίωσης µοντελοποιούν ένα σύστηµα παραγωγής, καθώς αυτό εξελίσσεται µε την πάροδο του χρόνου, µέσω µιας αναπαράστασης, στην οποία οι µεταβλητές, οι οποίες παρακολουθούν την κατάσταση του συστήµατος (µεταβλητές κατάστασης – State Variables)), αλλάζουν τιµή στιγµιαία σε διακριτά σηµεία στον χρόνο . Τα χρονικά σηµεία στα οποία λαµβάνουν χώρα τα γεγονότα (Events) -όπου ως γεγονός ορίζεται ένα στιγµιαίο συµβάν ικανό να µεταβάλλει την κατάσταση του συστήµατος. Ένα µοντέλο του τύπου αυτού, καλείται µοντέλο προσοµοίωσης διακριτών γεγονότων (discrete event simulation model).

Εξ αιτίας της δυναµικής φύσης των µοντέλων προσοµοίωσης διακριτών γεγονότων, η τρέχουσα τιµή του χρόνου προσοµοίωσης (Simulation Time) πρέπει να καταγράφεται, καθώς η προσοµοίωση εξελίσσεται και εποµένως, απαιτείται ένας µηχανισµός αύξησης του χρόνου προσοµοίωσης από µια τιµή στην επόµενη. Η µεταβλητή σε ένα µοντέλο προσοµοίωσης, η οποία αναπαριστά την τρέχουσα τιµή του χρόνου προσοµοίωσης, λέγεται χρονοδείκτης –ωρολόγιο προσοµοίωσης (simulation clock). 'Όσον αφορά στον µηχανισµό εξέλιξης του χρόνου προσοµοίωσης, η εκ των γεγονότων καθοδηγούµενη (event-driven) προσέγγιση είναι η περισσότερο χρησιµοποιούµενη.

Όλα τα µοντέλα προσοµοίωσης διακριτών γεγονότων περιλαµβάνουν τα ακόλουθα στοιχεία:

- Κατάσταση συστήματος (system state). Η συλλογή των απαραίτητων μεταβλητών κατάστασης για την περιγραφή του συστήµατος σε µια συγκεκριµένη χρονική στιγµή.
- Χρονοδείκτης-ωρολόγιο συστήµατος (system clock). Μεταβλητή, η οποία καταγράφει την τρέχουσα τιµή του χρόνου προσοµοίωσης.
- Κατάλογος γεγονότων (event list). Κατάλογος, ο οποίος περιέχει την επόµενη χρονική στιγµή εµφάνισης κάθε τύπου γεγονότος.
- Στατιστικοί µετρητές (statistical counters). Μεταβλητές, οι οποίες καταγράφουν στατιστικές πληροφορίες σχετικά µε την απόδοση του συστήµατος.
- Ρουτίνα αρχικοποίησης (Initialisation routine). Υποπρόγραµµα, το οποίο αρχικοποιεί το µοντέλο προσοµοίωσης στην χρονική στιγµή µηδέν.
- Ρουτίνα χρόνου (timing routine). Υποπρόγραµµα το οποίο υπολογίζει το επόµενο γεγονός από το κατάλογο γεγονότων και δίδει στον χρονοδείκτη προσοµοίωσης την χρονική τιµή, κατά την οποία θα συµβεί το επόµενο γεγονός.
- Ρουτίνα γεγονότων (event routine). Υποπρόγραµµα, το οποίο ενηµερώνει την κατάσταση του συστήµατος, όταν ένας συγκεκριµένος τύπος γεγονότος εµφανισθεί (υπάρχει µια ρουτίνα για κάθε τύπο γεγονότος).
- Βιβλιοθήκη Ρουτινών (Library routines). Υποπρογράµµατα, τα οποία χρησιµοποιούνται για να παράγουν δείγµατα από κατανοµές πιθανοτήτων οι οποίες περιλαµβάνονται στο µοντέλο προσοµοίωσης.

Επιπλέον πληροφορίες για την προσοµοίωση µε την χρήση υπολογιστή υπάρχουν και στο βιβλίο του µαθήµατος (Συστήµατα Παραγωγής – Θεωρία και Πράξη Μέρος ΙΙ, Κεφάλαιο 5).

## Ο∆ΗΓΙΕΣ ΓΙΑ ΤΗΝ ΕΚΤΕΛΕΣΗ ΤΗΣ ΕΡΓΑΣΤΗΡΙΑΚΗΣ ΑΣΚΗΣΗΣ

Στην εργαστηριακή άσκηση προσοµοίωσης µε την χρήση ηλεκτρονικού υπολογιστή θα πραγµατοποιηθούν: θεωρητική εισαγωγή στο θέµα, πρακτική εξάσκηση στο λογισµικό πακέτο προσοµοίωσης, το WITNESS, καθώς και η εκτέλεση µιας άσκησης από τους φοιτητές. Το εργαστήριο αυτό πραγµατοποιείται µε την συµµετοχή δύο οµάδων φοιτητών σε κάθε άσκηση. Η κάθε εργαστηριακή άσκηση διαρκεί 2,5 ώρες και περιλαµβάνει δύο µέρη:

- i. *Εισαγωγή*: Σε αυτό το μέρος πραγματοποιείται παρουσίαση των βασικών δυνατοτήτων και εντολών του χρησιµοποιούµενου λογισµικού προσοµοίωσης (WITNESS). Οι φοιτητές εξοικειώνονται στην χρήση του λογισµικού, µοντελοποιώντας και προσοµοιώνοντας ένα απλό σύστηµα παραγωγής.
- ii. Εκτέλεση εργαστηρίου: Στη δεύτερη φάση του εργαστηριού γίνεται εκτέλεση της εργαστηριακής άσκησης από τους φοιτητές στο WITNESS. Οι λεπτοµέρειες για την εκτέλεση της άσκησης δίνονται στις επόµενες παραγράφους ενώ στο τέλος παρουσιάζονται οι εντολές οι οποίες πρέπει να χρησιµοποιηθούν για την επιτυχή εκτέλεση της άσκησης.

Ο σκοπός της εργαστηριακής άσκησης είναι να πραγµατοποιηθεί µε την χρήση προσοµοίωσης, αξιολόγηση εναλλακτικών προτάσεων σχεδιασµού ενός συστήµατος παραγωγής και να προταθεί ο κατάλληλος σχεδιασµός από την οµάδα η οποία εκτελεί την άσκηση. Θα προσοµοιωθεί ένα "υποτιθέµενο" εργοστάσιο το οποίο κατασκευάζει το προϊόν (τηλεκατευθυνόµενο όχηµα) που έχει σχεδιαστεί και µελετηθεί κατά τις προηγούµενες φάσεις του εργαστηρίου.

### ∆εδοµένα εισόδου

Τα δεδοµένα για την δηµιουργία του µοντέλου του συστήµατος παραγωγής και της προσοµοίωσης του χωρίζονται σε τρεις κατηγορίες:

1 Βασικό τεχνολογικό πρόγραµµα (process plan): Το διάγραµµα του τεχνολογικού προγράµµατος παρουσιάζεται στο Σχήµα 1, ενώ οι αντίστοιχοι χρόνοι επεξεργασίας των εξαρτηµάτων σε κάθε µηχανή, στον Πίνακα 1. Από τα 21 συνολικά εξαρτήµατα από τα οποία αποτελείται ο µηχανισµός έντεκα (10) κατασκευάζονται στο σύστηµα ενώ τα υπόλοιπα προέρχονται από προµηθευτές και συναρµολογούνται στο τελευταίο στάδιο της διαδικασίας παραγωγής. Αναλυτικά η διαδικασία παραγωγής έχει ως εξής: Αρχικά οι πρώτες ύλες, ράβδοι, µπλοκ και φύλλα αλουµινίου εισέρχονται στις µηχανές κατεργασίας. Οι ράβδοι αλουµινίου τροφοδοτούνται στο πριόνι, µε µπλοκ αλουµινίου τροφοδοτείται η CNC φρέζα, ο CNC τόρνος καθώς και το πριόνι, ενώ µε φύλλα αλουµινίου τροφοδοτείται η µηχανή κοπής µε Laser. Η µηχανή κοπής µε Laser κόβει τα εξαρτήµατα (parts) 1,2,3,4 και 6, τα οποία θεωρούνται σαν ένα κοµµάτι (εξάρτηµα 1\_6) στην προσοµοίωση, και στην συνέχεια µεταφέρονται στον αποθηκευτικό χώρο πριν την συναρµολόγηση. Στον CNC τόρνο κατασκευάζεται το εξάρτηµα 5, στην συνέχεια µετά από κατεργασία στο δράπανο µεταφέρεται στον αποθηκευτικό χώρο πριν την συναρµολόγηση. Στην CNC φρέζα πραγματοποιείται η κατεργασία του **εξαρτήματος 8** το οποίο στην συνέγεια αποθηκεύεται στον χώρο πριν την συναρµολόγηση. Στο πριόνι κόβονται τα µπλοκ και η ράβδος αλουµινίου τα οποία στην συνέχεια θα διαµορφωθούν στα εξαρτήµατα 9, 10 και 12 αντίστοιχα. Το εξάρτηµα 9 µεταφέρεται στο δράπανο και στη συνέχεια στον αποθηκευτικό χώρο πριν την συναρµολόγηση. Το εξάρτηµα 12 µεταφέρεται στο εφαρµοστήριο και στη συνέχεια στον αποθηκευτικό χώρο πριν την συναρµολόγηση. Το εξάρτηµα 10 µεταφέρεται στον απλό τόρνο και στη συνέχεια στον αποθηκευτικό χώρο πριν την συναρµολόγηση. Στην συνέχεια τα εξαρτήµατα συναρµολογούνται στα κελιά συναρµολόγησης στο τηλεκατευθυνόµενο αυτοκίνητο και αποθηκεύονται στην αποθήκη. Εναλλακτικές σχεδιαστικές λύσεις: Με βάση το βασικό τεχνολογικό πρόγραµµα το οποίο παρουσιάζεται στο Σχήµα 1 πραγµατοποιείται ο αρχικός σχεδιασµός του συστήµατος. Όµως, µε βάση αυτόν τον αρχικό σχεδιασµό, παρέχεται η δυνατότητα υλοποίησης επιπλέον σχεδιαστικών λύσεων. Οι επιπλέον λύσεις µπορούν να προκύψουν στην συγκεκριµένη περίπτωση µε τους ακόλουθους τρόπους:

- i. Προσθήκη επιπλέον εξοπλισµού στο σύστηµα παραγωγής. Ο επιπλέον εξοπλισµός µπορεί να είναι ο εξής:
	- Προσθήκη δεύτερου δράπανου.
	- Προσθήκη δεύτερης μηχανής κατεργασίας με δέσμη laser.
	- Προσθήκη τέταρτου ή και πέμπτου κυττάρου συναρμολόγησης.
- ii. Υπάρχει η δυνατότητα, οι μηχανές του συστήματος παραγωγής να λειτουργούν σε μία ή δύο βάρδιες. Στον αρχικό σχεδιασµό του συστήµατος όλες οι µηχανές λειτουργούν σε µία βάρδια.

Εποµένως, οι εναλλακτικές σχεδιαστικές λύσεις για το σύστηµα παραγωγής, προκύπτουν επιλέγοντας και συνδυάζοντας µία ή περισσότερες από τις προτάσεις οι οποίες δίνονται παραπάνω (εξοπλισµός / βάρδιες).

2 Φορτίο εργασίας (workload): Το σύστημα παραγωγής θα εξεταστεί για τρία διαφορετικά φορτία εργασίας. Μεγάλο φορτίο εργασίας, µεσαίο φορτίο εργασίας και µικρό φορτίο εργασίας. Το φορτίο εργασίας αφορά στον αριθµό των τηλεκατευθυνόµενων οχηµάτων τα οποία πρέπει να κατασκευαστούν σε διάρκεια 5 εργάσιµων ηµερών από το σύστηµα παραγωγής. Το φορτίο εργασίας δίνεται κατά την διάρκεια του εργαστηρίου και είναι διαφορετικό για κάθε οµάδα.

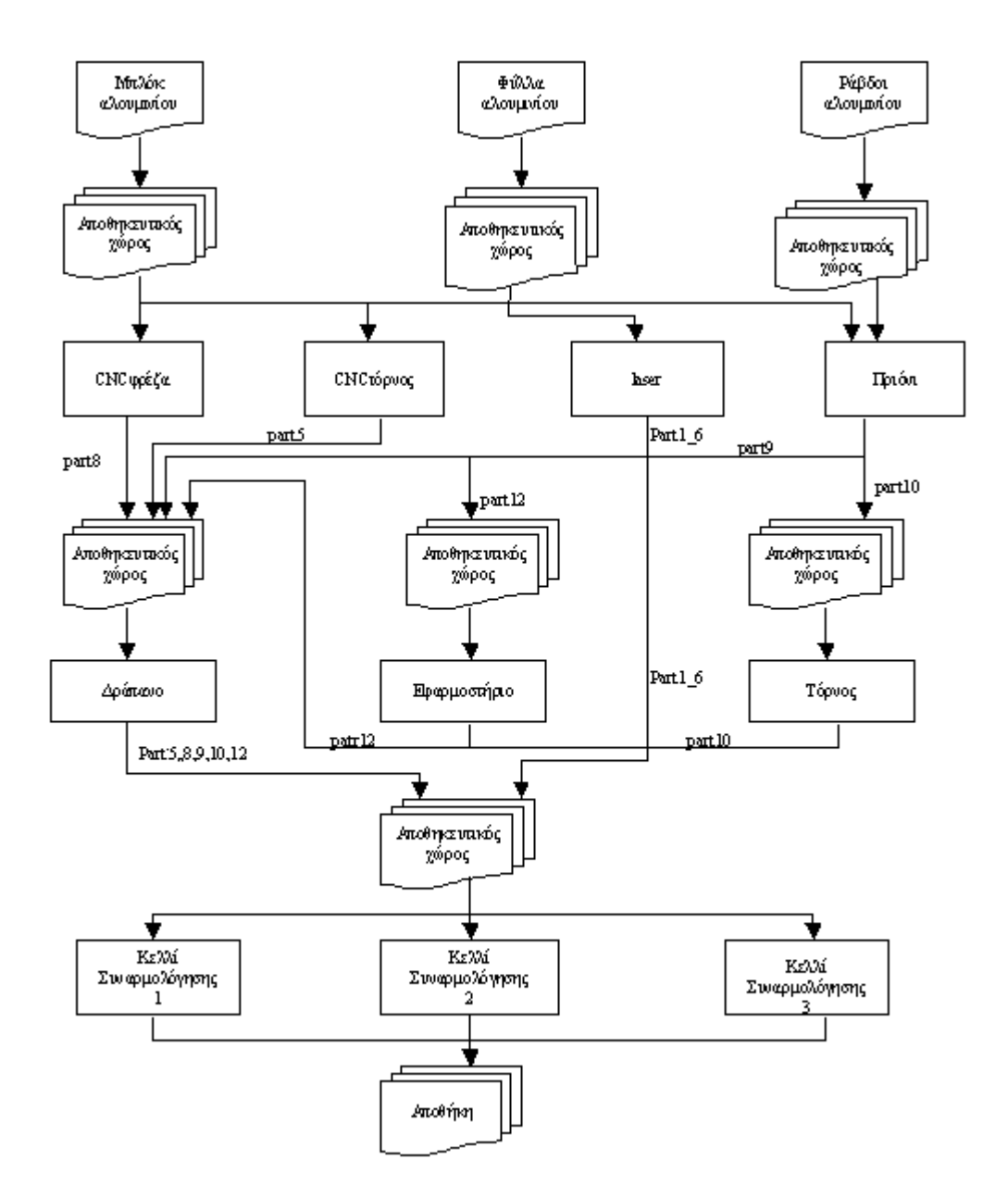

Σχήµα 1: ∆ιάγραµµα τεχνολογικού προγράµµατος

| Μηχανή            | Μπλοκ      | Φύλλα      | Κύλινδροι  | Εξάρτημα- | Εξάρτημα- | Εξάρτημα- | Εξάρτημα- | Εξάρτημα- | Εξάρτημα- | Προϊόν |
|-------------------|------------|------------|------------|-----------|-----------|-----------|-----------|-----------|-----------|--------|
|                   | Αλουμινίου | Αλουμινίου | Αλουμινίου | 16        | C.        | 8         | 9         | 10        | 12        |        |
| Πριόνι            |            |            |            |           |           |           | 10        | 15        | 5         |        |
| Τόρνος            |            |            |            |           |           |           |           | 15        |           |        |
| <b>CNC</b> Τόρνος |            |            |            |           | 30        |           |           |           |           |        |
| CNC Φρέζα         |            |            |            |           |           | 30        |           |           |           |        |
| Laser             |            |            |            | 60        |           |           |           |           |           |        |
| Δράπανο           |            |            |            |           | 5         | 5         | 10        | 10        | 10        |        |
| Εφαρμοστήριο      |            |            |            |           |           |           |           |           | 15        |        |
| Κελί              |            |            |            |           |           |           |           |           |           | 195    |
| συναρ/σης1        |            |            |            |           |           |           |           |           |           |        |
| Κελί              |            |            |            |           |           |           |           |           |           | 200    |
| συναρ/σης2        |            |            |            |           |           |           |           |           |           |        |
| Κελί              |            |            |            |           |           |           |           |           |           | 205    |
| συναρ/σης3        |            |            |            |           |           |           |           |           |           |        |

Πίνακας 1: Χρόνοι επεξεργασίας (σε min) σε κάθε µηχανή

## Εκτέλεση της προσοµοίωσης

Σε κάθε οµάδα θα δοθεί ο αρχικός σχεδιασµός του συστήµατος, µοντελοποιηµένος στο περιβάλλον του λογισµικού προσοµοίωσης. ∆ε χρειάζεται να κατασκευαστεί το µοντέλο της προσοµοίωσης από την αρχή. Η οµάδα θα πρέπει να εκτελέσει έναν αριθµό από προσοµοιώσεις για τρία διαφορετικά φορτία εργασίας και για έναν αριθµό διαφορετικών σχεδιασµών του συστήµατος παραγωγής που η κάθε οµάδα θα κρίνει απαραίτητο. Εκτελώντας την προσοµοίωση για τα διαφορετικά φορτία εργασίας παρατηρούµε ότι σε ορισµένες περιπτώσεις το σύστηµα δεν έχει την δυνατότητα να ολοκληρώσει όλες τις εργασίες µέσα στο δεδοµένο χρονικό διάστηµα (5 εργάσιµες ηµέρες). Για να επιτευχθεί αυτό, θα πρέπει να αλλάξει o αρχικός σχεδιασµός και εποµένως το µοντέλο της προσοµοίωσης (προσθήκη µηχανών, βάρδιες, κλπ). Σε κάθε µια από τις εκτελέσεις θα καταγραφούν οι τιµές των ακόλουθων παραµέτρων :

- Αριθμός των προϊόντων τα οποία έχουν κατασκευαστεί στην διάρκεια των 5 ημερών.
- Χρησιμοποίηση (utilization) όλων των μηγανών.
- Συνολικός χρόνος για την ολοκλήρωση του φορτίου εργασίας.
- Καθυστέρηση (tardiness) για την ολοκλήρωση του φορτίου εργασίας.
- Μέσος χρόνος αναμονής των κομματιών στους αποθηκευτικούς χώρους.

Σε κάθε σύνολο µετρήσεων πρέπει να αναφέρεται η παραγγελία και ο σχεδιασµός (αρχικός, προσθήκη µηχανής κλπ) για τον οποίο πραγµατοποιήθηκε η προσοµοίωση. Οδηγίες σχετικά µε την καταγραφή των µετρήσεων δίνονται στο πρώτο µέρος του εργαστηρίου.

#### Μοντέλο προσοµοίωσης

Το µοντέλο που προσοµοιώνει το παραπάνω σύστηµα και που δίδεται στους φοιτητές κατά την εκτέλεση του εργαστηρίου φαίνεται στο παρακάτω σχήµα. Τα βέλη στο µοντέλο δείχνουν την ροή των κοµµατιών µέσα στο σύστηµα.

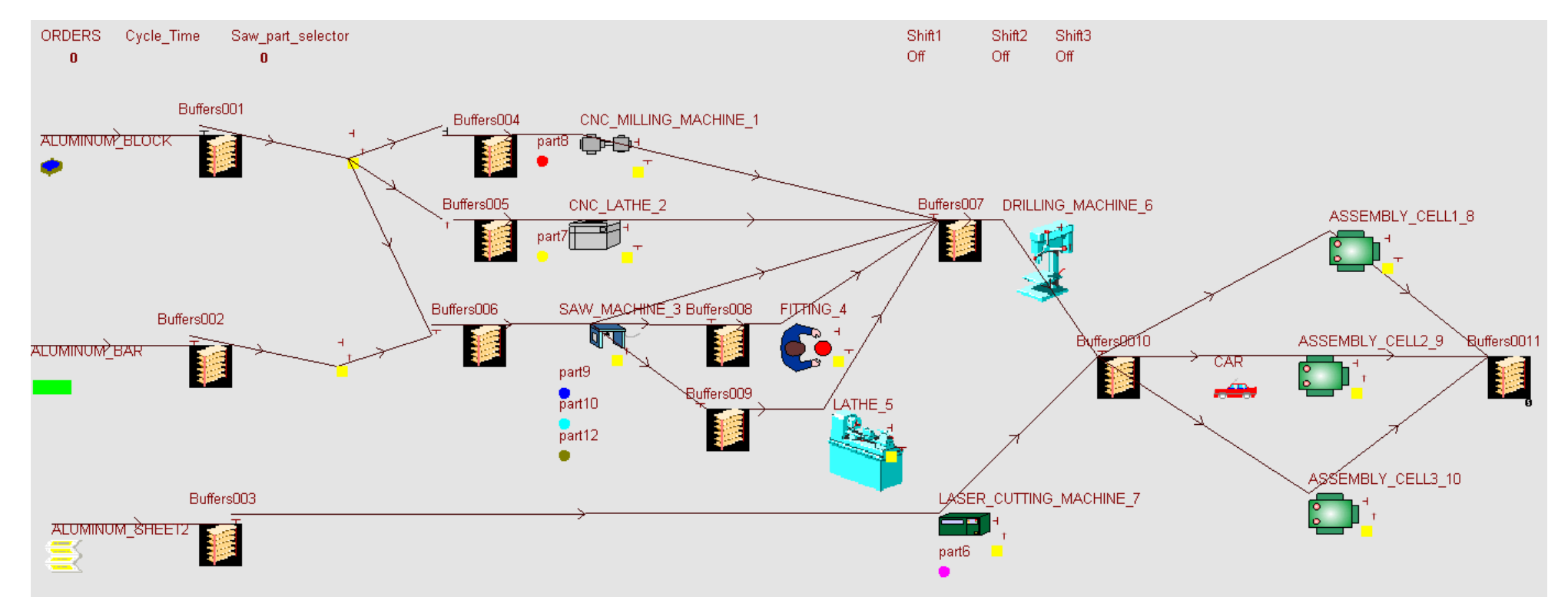

Εικόνα 2: Το µοντέλο του συστήµατος σε γραφικό περιβάλλον του WITNESS

#### ΣΤΟΙΧΕΙΑ ΤΟΥ ΜΟΝΤΕΛΟΥ-ΠΑΡΑΤΗΡΗΣΕΙΣ

Για την δηµιουργία του µοντέλου χρησιµοποιήθηκαν 3 διαφορετικά στοιχεία που παρέχει το λογισµικό WITNESS και τα οποία παρουσιάστηκαν παραπάνω. Αυτά είναι τα Buffers, Machines και

Parts, Τα buffers εμφανίζονται με το εικονίδιο **επό το ενώ οι μηχανές παρουσιάζονται με διαφορετικό** εικονίδιο ανάλογα µε τη λειτουργία που επιτελούν ώστε το µοντέλο να αναπαριστά όσο το δυνατόν περισσότερο το πραγµατικό σύστηµα.

Στο στοιχειό που προσοµοιώνει το Πριόνι θεωρείται ότι αυτό παράγει κυκλικά τα εξαρτήµατα 9, 10 και 12. Για να επιτευχτεί αυτή η λειτουργία στο πεδίο εντολών Actions on start χρησιµοποιείται ο κώδικας:

IF Saw\_part\_selector =  $3$ CHANGE ALL to part9 Saw part selector  $= 1$ ELSEIF Saw\_part\_selector = 1 CHANGE ALL to part12 Saw part selector  $= 2$ ELSEIF Saw\_part\_selector =  $2$  CHANGE ALL to part10 Saw\_part\_selector =  $3$ **ENDIF** 

Ο κώδικας αυτός κάνει χρήση της µεταβλητής Saw\_Part\_Selector και ανάλογα µε τις τιµές αυτής παράγει τα αντίστοιχα εξαρτήµατα. Όπως είναι φανερό όταν η µεταβλητή αυτή πάρει τις τιµές 1, 2 και 3, η µηχανή παράγει τα κοµµάτια 12, 10 και 9 αντίστοιχα.

Σε κάθε µηχανή στο πεδίο Actions on Finish βρίσκεται η εντολή DRAWBAR Machine\_Utilization 3, PUTIL (MACHINE (1),2), 3. Η εντολή αυτή υπολογίζει την χρησιμοποίηση της μηχανής μέχρι τη δεδοµένη χρονική στιγµή και κατόπιν δηµιουργεί µια µπάρα στο γράφηµα που απεικονίζει την χρησιµοποίηση των µηχανών. Οι µπάρες που δηµιουργούνται τοποθετούνται στο γράφηµα ακολουθώντας την αρίθµηση που υπάρχει στο όνοµα κάθε µηχανής. Έτσι η µηχανή που στο τέλος του ονόµατος της έχει τον αριθµό 1 αντιστοιχεί στην πρώτη µπάρα κ.ο.κ.

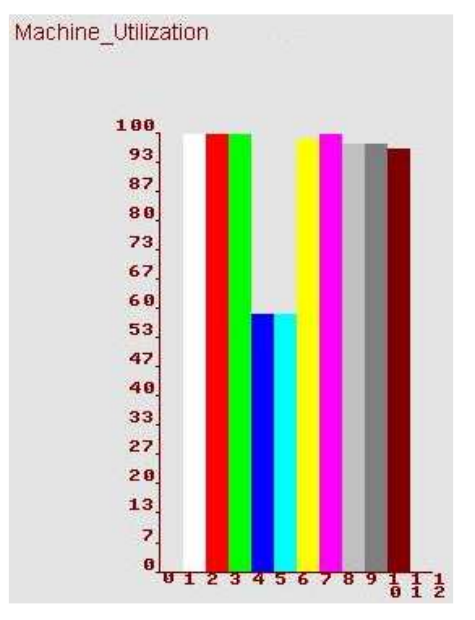

∆ιάγραµµα 1: ∆ιάγραµµα χρησιµοποίησης µηχανών

Με την ίδια λογική η εντολή DRAWBAR Time in buffers 10, ASTIME (Buffers001 καταγράφει τον χρόνο που περνάνε τα κοµµάτια στους αποθηκευτικούς χώρους στο αντίστοιχο γράφηµα. Οι δύο αριθµοί ¨10¨ αναφέρονται στον αριθµό της στήλης στο γράφηµα και στο χρώµα της στήλης.

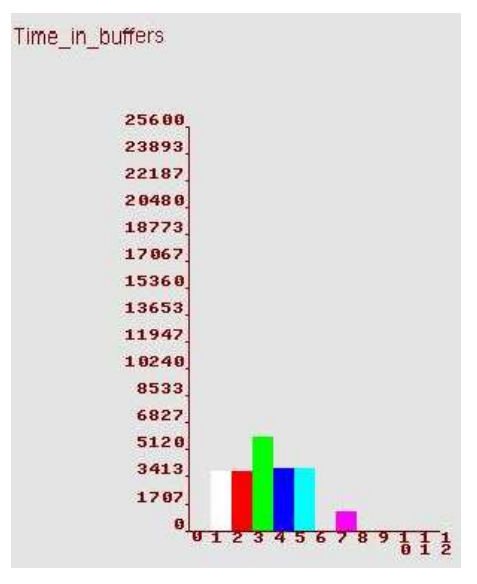

∆ιάγραµµα 2: ∆ιάγραµµα χρόνων αναµονής σε αποθηκευτικούς χώρους

### Τεχνική έκθεση

Η τεχνική έκθεση η οποία αφορά στο εργαστήριο της προσοµοίωσης παραδίδεται στο τέλος του εξαµήνου και θα πρέπει να περιέχει τα ακόλουθα:

- i. Όλες τις µετρήσεις οι οποίες πραγµατοποιήθηκαν από την οµάδα κατά την εκτέλεση του εργαστηρίου.
- ii. Eπιπλέον παρατηρήσεις οι οποίες έγιναν κατά την εκτέλεση των προσομοιώσεων (π.χ. πολύ µεγάλη ή καθόλου παραµονή υλικών στους αποθηκευτικούς χώρους, πολύ χαµηλή ή πολύ υψηλή χρησιµοποίηση µηχανών κα).
- iii. Θα πρέπει να προταθεί ένα σχέδιο του συστήµατος παραγωγής από την οµάδα µε βάση το µεσαίο φορτίο εργασίας. Η επιλογή θα πρέπει να τεκµηριωθεί µε βάση τις µετρήσεις οι οποίες κατεγράφησαν (πλεονεκτήµατα/ µειονεκτήµατα κλπ).
- iv. Για το σύστηµα παραγωγής το οποίο έχει προταθεί (ερώτηµα iii) να αναφερθεί ο µέγιστος αριθµός κοµµατιών τα οποία έχει δυνατότητα να παράγει σε διάστηµα 5 ηµερών.

## **WITNESS**

#### Επισκόπηση του WITNESS

To WITNESS είναι ένα εµπορικό λογισµικό σύστηµα προσοµοίωσης, της εταιρείας Lanner. Στο WITNESS απαιτείται καθόλου ή ελάχιστος προγραμματισμός, γεγονός το οποίο καθιστά την εκµάθηση της προσοµοίωσης εύκολη, για χρήστες οι οποίοι δεν έχουν εµπειρία στον προγραµµατισµό. Τα βασικά βήµατα στην κατασκευή ενός µοντέλου στο WITNESS είναι η δηµιουργία των στοιχείων του µοντέλου και η µεταξύ τους διασύνδεση µε την χρήση ορισµένων εντολών. Τα περισσότερο χρησιµοποιούµενα στοιχεία είναι τα εξαρτήµατα (parts), οι µηχανές (machines) και οι αποθηκευτικοί χώροι (buffers). Τα "parts" χρησιµοποιούνται για την αναπαράσταση βιοµηχανικών προϊόντων, εξαρτηµάτων, πρώτων υλών κ.λ.π., τα οποία µετακινούνται σε ένα σύστηµα παραγωγής. Οι "buffers" χρησιµοποιούνται για να αποθηκεύσουν "parts". Τα "machines" χρησιµοποιούνται για να µοντελοποιήσουν ό,τι µπορεί να πάρει εξαρτήµατα από οπουδήποτε, να τα επεξεργαστεί και να τα µεταφέρει σε κάποιο προορισµό. Με τα "machines" προφανώς µοντελοποιούνται οι µηχανές σε ένα µοντέλου εργοστασίου. Εκτός από τα παραπάνω βασικά στοιχεία, υπάρχουν και επιπλέον στοιχεία τα οποία χρησιµοποιούνται για έλεγχο και αναπαράσταση πληροφορίας. Σε αυτά τα στοιχεία περιλαµβάνονται οι µεταβλητές (variables), οι ιδιότητες (attributes), οι συναρτήσεις(functions) και οι κατανοµές (distributions). Το λογισµικό παρέχει µια βιβλιοθήκη µε εικονίδια τα οποία αντιπροσωπεύουν τα στοιχεία τα οποία µπορεί να επιλέξει ο χρήστης και να εισάγει στο µοντέλο (drag & drop). Μετά από τον καθορισμό των στοιχείων του μοντέλου προσομοίωσης, το μοντέλο μπορεί να "τρέξει - Run" και να γίνουν οι απαιτούµενοι έλεγχοι. Το µοντέλο µπορεί να τρέξει είτε βηµατικά (step-by-step) είτε "κατευθείαν" µέχρι ένα χρονικό σηµείο.

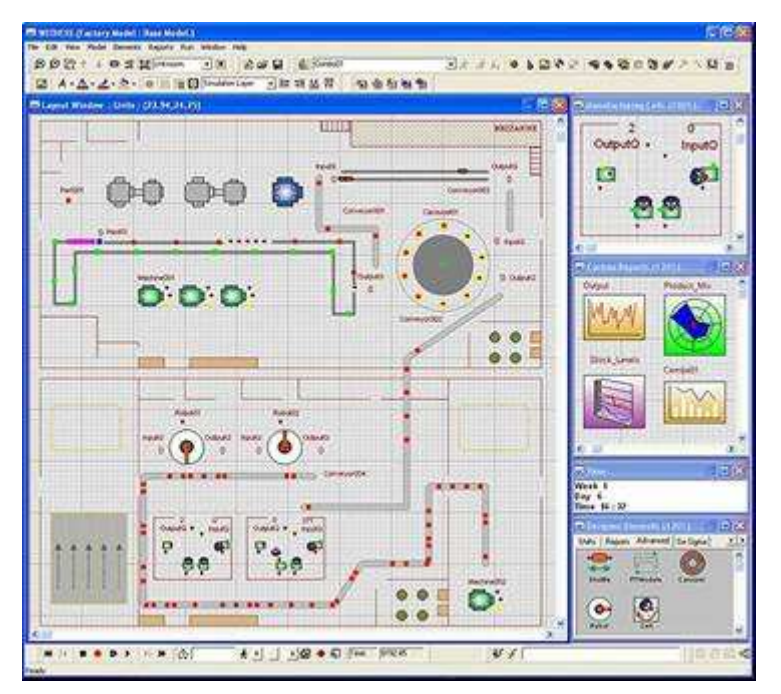

Figure 1: Περιβάλλον εργασίας Witness

## Εντολές Witness

Στην συνέχεια παρουσιάζονται ορισµένες από τις βασικές εντολές του WITENESS οι οποίες χρησιµοποιούνται για την δηµιουργία του µοντέλου προσοµοίωσης. Η επεξήγηση η οποία δίνεται για την κάθε µια εντολή δεν είναι πλήρης, αλλά αρκετή για την κατανόηση της χρήσης της στο µοντέλο προσομοίωσης της άσκησης. Για λεπτομερή περιγραφή των εντολών παραπέμπουμε στο εγχειρίδιο χρήσης του WITNESS.

### [PULL]

Η εντολή PULL χρησιµοποιείται για να "τραβάει" κοµµάτια σε ένα στοιχείο του συστήµατος παραγωγής (π.χ. µηχανή) από ένα άλλο (π.χ. αποθηκευτικός χώρος). Στην περίπτωση που οριστούν περισσότεροι του ενός στοιχεία από όπου µπορεί να τραβήξει ένα κοµµάτι, το WITNESS προσπαθεί να σπρώξει το κοµµάτι από καθένα από τα στοιχεία κατά σειρά, µέχρι έως ότου το κοµµάτι να µεταφερθεί ή να έχουν ελεγχθεί όλοι τα στοιχεία στην λίστα. Για παράδειγµα η εντολή 'PULL from LaserBuffers' μετακινεί το κομμάτι στον αποθηκευτικό χώρο LaserBuffers. Η εντολή PULL μπορεί να χρησιµοποιηθεί µόνο στα Input rules ορισµένων στοιχείων.

### [PUSH]

Η εντολή PUSH χρησιµοποιείται για να "σπρώχνει" κοµµάτια από ένα στοιχείο του συστήµατος παραγωγής (π.χ. µηχανή) σε ένα άλλο (π.χ. αποθηκευτικός χώρος). Στην περίπτωση που οριστούν περισσότεροι του ενός προορισµοί για ένα κοµµάτι, το WITNESS προσπαθεί να σπρώξει το κοµµάτι σε καθένα από τους προορισµούς κατά σειρά, µέχρι έως ότου το κοµµάτι να µεταφερθεί στον προορισµό ή να έχουν ελεγχθεί όλοι οι προορισµοί. Για παράδειγµα η εντολή 'PUSH to LaserBuffers' µετακινεί το κοµµάτι στον αποθηκευτικό χώρο LaserBuffers.

### [SEQUENCE]

Η εντολή SEQUENCE χρησιµοποιείται για την είσοδο ή την έξοδο κοµµατιών προς ή από έναν αριθµό στοιχείων σε κυκλική σειρά. Το WITNESS επιλέγει το πρώτο στοιχείο στην λίστα µέχρι να µεταφερθεί ένας αριθµός κοµµατιών. Στην συνέχεια επιλέγει το δεύτερο στοιχείο κ.ο.κ. µέχρι όλα τα κοµµάτια να µεταφερθούν. Όταν φτάσει στο τέλος της λίστας επιλέγει ξανά το πρώτο στοιχείο και η διαδικασία επαναλαµβάνεται κυκλικά. Η πιο συνηθισµένη χρήση της εντολής SEQUENCE είναι στην µοντελοποίηση διαδικασιών συναρµολόγησης. Για να µοντελοποιήσουµε την περίπτωση που µια λίστα από κοµµάτια πρέπει να συγκεντρωθούν και να συναρµολογηθούν σε ένα νέο κοµµάτι, ορίζουµε µια µηχανή συναρµολόγησης και χρησιµοποιούµε την εντολή SEQUENCE /WAIT. Για παράδειγµα η εντολή

'SEQUENCE /Wait Accessories out of AssemblyBuffers#(51),

Parts1 2 out of AssemblyBuffers#(6),

Part3 out of AssemblyBuffers#(2),

Part4 out of AssemblyBuffers#(2),

Part5 out of AssemblyBuffers#(2),

Part6 out of AssemblyBuffers#(1)'

Συγκεντρώνει στην είσοδο µιας µηχανής συναρµολόγησης 51 κοµµάτια από τον αποθηκευτικό χώρο AssemblyBuffers, 6 από τον AssemblyBuffers κ.ο.κ. τα οποία στην συνέχεια θα συναρμολογηθούν σε ένα κοµµάτι.

## [CHANGE]

Η εντολή CHANGE χρησιµοποιείται για να µετατρέψει ένα κοµµάτι σε ένα άλλο. Χρησιµοποιείται κυρίως στις εντολές εξόδου µιας µηχανής για να δηλώσει ότι η επεξεργασία άλλαξε ένα κοµµάτι µε κάποιο τρόπο. Για παράδειγμα η εντολή 'CHANGE old part type, new part type' αλλάζει το κοµµάτι old\_part\_type σε new\_part\_type.

[IF condition THEN action ENDIF] ή

[IF condition THEN action ELSE action ENDIF] ή

[IF condition THEN action ELSEIF condition THEN action ENDIF]

H εντολή διακλάδωσης IF χρησιµοποιείται για την εκτέλεση µιας εντολής αν πραγµατοποιείται µια συνθήκη.

## [NPARTS (element\_name)]

Η συνάρτηση NPARTS χρησιµοποιείται για να µετρήσει πόσα κοµµάτια υπάρχουν σε ένα στοιχείο. Για παράδειγµα η εντολή 'NPARTS(LaserBuffers)' µας δίνει τον αριθµό των κοµµατιών που υπάρχουν στον αποθηκευτικό χώρο LaserBuffers.

## [PRINT]

Η εντολή PRINT τυπώνει στο παράθυρο διαλόγου ένα µήνυµα. Για παράδειγµα η εντολή 'PRINT "The buffer LaserBuffers has this number of parts:", NPARTS(LaserBuffers) ' θα τυπώσει το µήνυµα "The buffer LaserBuffers has this number of parts:" και στην συνέχεια θα εισάγει τον αριθµό των κομματιών που είναι στον αποθηκευτικό χώρο LaserBuffers. Αυτή η εντολή είναι αρκετά χρήσιμη για να µπορούµε να παρακολουθούµε τις τιµές διάφορων µεταβλητών και παραµέτρων του µοντέλου προσοµοίωσης.

## [TIME]

Η μεταβλητή συστήματος *TIME χρ*ησιμοποιείται για να κρατάει την τρέχον χρόνο του ρολογιού της προσοµοίωσης.

## [TYPE]

Η μεταβλητή συστήματος *TYPE* περιέχει το όνομα ενός κομματιού. Για παράδειγμα στην εντολή 'IF  $TYPE = Part3$ 

PUSH to AssemblyBuffers

ELSE

PUSH to DrillingBuffers

### ENDIF'

Αν το κοµµάτι είναι τύπου Part3 τότε το µετακινεί στο AssemblyBuffers ενώ διαφορετικά το µετακινεί στο DrillingBuffers.

## Προγραµµατισµός Μοντέλου

Στο µοντέλο που δίδεται στους φοιτητές οι κυριότερες εντολές που ρυθµίζουν την ροή των κοµµατιών είναι οι Pull, Push και Sequence. Κάθε µηχανή λαµβάνει κοµµάτια µέσω των εντολών Pull και Sequence και αφού τα επεξεργαστεί τα προωθεί στην επόμενη μηχανή ή αποθηκευτικό χώρο με χρήση της εντολής Push. Για την κατανόηση της λειτουργίας του µοντέλου αλλά και του προγραµµατισµού που διέπει την λειτουργία του, κάποια στοιχεία έχουν επιλεχθεί και παρουσιάζονται αναλυτικά παρακάτω.

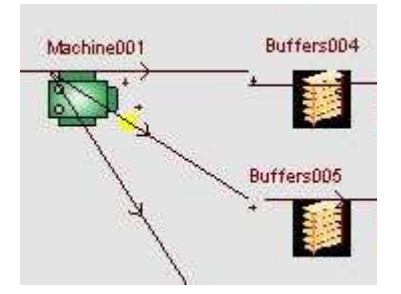

Εικόνα 3: Πολλαπλασιασµός κοµµατιών µε χρήση του στοιχείου Machine001

Η µεταβλητή ORDERS χρησιµοποιείται για να καθορίσει το φορτίο εργασίας που πρέπει να επεξεργαστεί το σύστηµα. Αρχικοποιώντας την τιµή της µεταβλητής αυτής καθορίζεται και ο αριθµός των κοµµατιών που θα εισέλθουν στο σύστηµα την χρονική στιγµή µηδέν.

Η συνάρτηση Cycle time χρησιμοποιείται για να διαφοροποιεί τον χρόνο επεξεργασίας των κοµµατιών στο δράπανο και το πριόνι ανάλογα µε τον τύπο του κοµµατιού που πρέπει να περάσει από την αντίστοιχη µηχανή σύµφωνα µε τον πίνακα 1. Για τον λόγο αυτό δέχεται ως ορίσµατα το όνοµα της µηχανής και τον τύπο του κοµµατιού. Η κλήση της γίνεται στο πεδίο που ορίζεται ο χρόνος επεξεργασίας κάθε µηχανής.

## Αναφορές

- [1] Chryssolouris, G., Manufacturing Systems: Theory and Practice, 2nd Edition, Springer-Verlag, New York, New York, (2006).
- [2] Χρυσολούρης Γ., Συστήµατα παραγωγής θεωρία και πράξη, Τόµος ΙΙ, Πάτρα 2002, σελ 348-360.
- [3] Χρυσολούρης Γ., Μούρτζης ∆. , Παράδειγµα προσοµοίωσης συστηµάτων παραγωγής, Πανεπιστήµια Πατρών- Τµήµα Μηχανολόγων & Αεροναυπηγών Μηχανικών, Πάτρα 2001.
- [4] Mourtzis, D., G. Michalos, S. Makris, K. Georgoulias and G. Chryssolouris, "Flexibility quantification in complex assembly systems", Proceedings of the IFAC Workshop on Manufacturing Modelling, Management and Control, Budapest, Hungary, (November 2007), pp. 193-198.
- [5] Law A.M., McComas M.G., Simulation of manufacturing systems, Proceedings of the 1997 Winter Simulation Conference, ed. S. Andradóttir, K. J. Healy, D. H. Withers, and B. L. Nelson
- [6] Lalas, C., D. Mourtzis, N. Papakostas and G. Chryssolouris, "A Simulation-Based Hybrid Backwards Scheduling Framework for Manufacturing Systems", International Journal of Computer Integrated Manufacturing, (Vol. 19, No. 8, 2006), pp. 762-774.
- [7] Chryssolouris, G., D. Mavrikios, N. Papakostas, D. Mourtzis, G. Michalos and K. Georgoulias, "Digital Manufacturing: History, Perspectives and Outlook", Keynote Paper, Proceedings of the 4th International Conference on Digital Enterprise Technology (DET2007), Bath, U.K., (September 2007), pp. 1-12.
- [8] Patel V., Ashby J. and Ma J., 2002, "Discrete event simulation in automotive final process system", Proceedings of the 2002 Winter Simulation Conference, E. Yücesan, C.-H. Chen, J. L. Snowdon, and J. M. Charnes, eds.
- [9] Lanner Group, www.lanner.com
- [10] http://www.emplant.com/